## **INSTRUKCJA – KROK PO KROKU**

## **Rejestracja osoby bezrobotnej.**

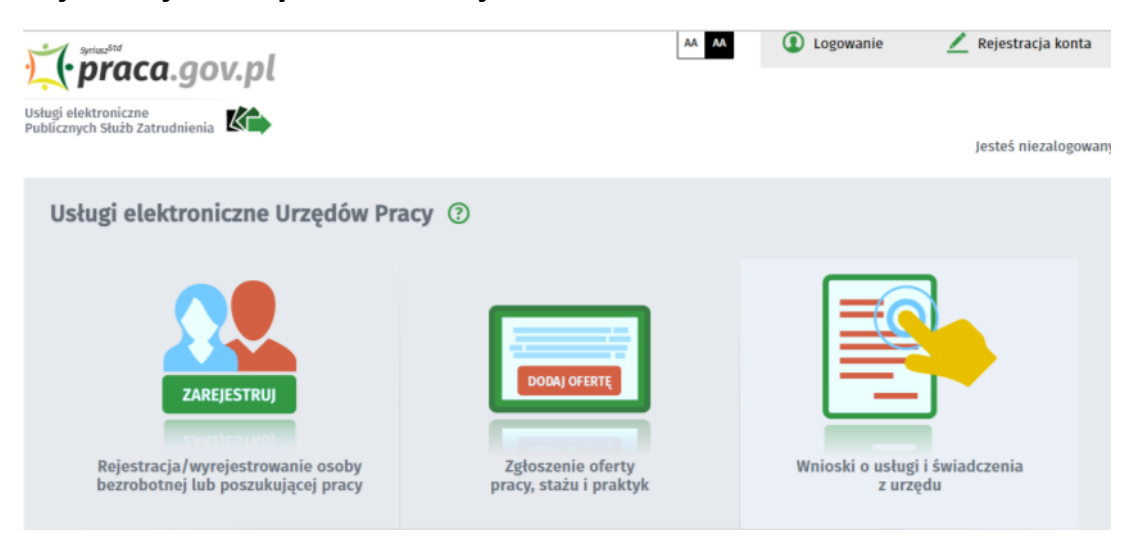

Rejestracji osoby bezrobotnej najlepiej dokonać na portalu praca.gov.pl poprzez wypełnienie elektronicznego formularza, na podstawie którego ustalony zostanie status osoby na rynku pracy. Podczas wypełniania formularza obligatoryjnie należy zapoznać się i zaakceptować klauzulę o treści: "*Uprzedzony(a) o odpowiedzialności karnej z art. 233 § 1 kodeksu karnego za składanie fałszywych zeznań, oświadczam, co następuje :". Następnie należy z*weryfikować dane kodem z sms-a.

Po czym należy podać następujące dane:

- dane osobowe i adresowe,
- posiadane kwalifikacje (wykształcenie, zawody, uprawnienia, umiejętności, języki obce),
- stopień niepełnosprawności (jeśli dotyczy),
- okresy zatrudnienia oraz inne okresy mające wpływ na prawo do zasiłku,
- informacje o członkach rodziny,
- preferencje dotyczące pracy.

## *ZADANIE:*

- 1. Korzystając z portalu *praca.gov.pl*, przejdź do zakładki *Rejestracja/wyrejestrowanie osoby bezrobotnej lub poszukującej pracy* zapoznaj się z ankietą weryfikującą dane do nadania statusu osoby bezrobotnej.
- 2. Zapoznaj się z klauzulą o składaniu fałszywych zeznań
- 3. Zobacz przykładowy proces rejestracji klikając w link Jeżeli chcesz zobaczyć przykładowy proces rejestracji, [kliknij tutaj.](javascript:void(0))

## **Elżbieta Fim**